# Thème 3 :

# **Transformation temps-fréquence par FFT**

# **Objectifs :**

- Savoir lire le résultat d'une FFT
- Savoir choisir une fenêtre d'analyse
- Savoir calibrer une largeur d'impulsion pour obtenir la réponse impulsionnelle d'un système en vue de calculer sa réponse en fréquence (gain complexe).

# **I- Rappels de cours**

### **I-1/ Transformée de Fourier**

La transformée de Fourier  $G(\omega)$  d'un signal  $g(t)$  est définie comme suit :

$$
G(\omega) = \int_{-\infty}^{\infty} g(t)e^{-j\omega t} dt
$$
 (1)

La transformée de Fourier est une **fonction continue** de la pulsation  $\omega$ .

### **I-2/ Transformée de Fourier numérique**

Pour calculer une transformée de Fourier avec un processeur il faut procéder à diverses opérations (voir figure 1). Les opérations à réaliser sont :

- échantillonner le signal à une fréquence  $e = \frac{1}{T_e}$  $F_e = \frac{1}{\pi}$
- numériser le signal avec un CAN de M bits
- tronquer le signal à une durée  $NT_e$  où N est le nombre de points stockés en mémoire
- utiliser un algorithme de calcul

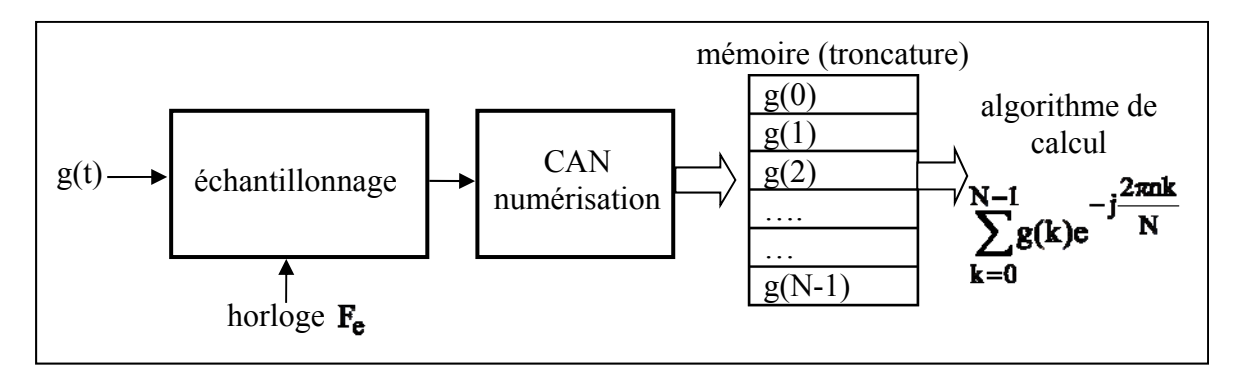

**Figure 1** : *Les différentes opérations pour calculer une transformée de Fourier avec un processeur* 

Oublions momentanément le problème de la numérisation pour nous concentrer sur l'effet de l'**échantillonnage** et de la **troncature**. L'échantillonnage fait que l'on ne dispose plus de g(t) mais seulement des échantillons g(kTe) prélevés aux instants d'échantillonnage kTe où k est un entier. La transformée de Fourier (1) devient la transformée de Fourier numérique G<sub>num</sub> ( $\omega$ ) :

$$
G_{num}(\omega) = \sum_{k=-\infty}^{\infty} g(kT_e) e^{-j\omega kT_e}
$$
 (2)

Pour simplifier l'écriture, on note plus simplement :  $G_{num}(\omega) = \sum$  $\infty$  $=-\infty$  $\omega$ ) =  $\sum$  g(k)e<sup>-j $\omega$ </sup> k  $G_{\text{num}}(\omega) = \sum g(k)e^{-j\omega kT}e$ .

Compte tenu de la périodicité des fonctions cosinus et sinus, la transformée de Fourier numérique G <sub>num</sub> ( $\omega$ ) est une **fonction périodique** de la fréquence d'échantillonnage F<sub>e</sub> comme le montre la figure 2-b. On retrouve un résultat déjà obtenu lors de l'étude de la théorie de l'échantillonnage.

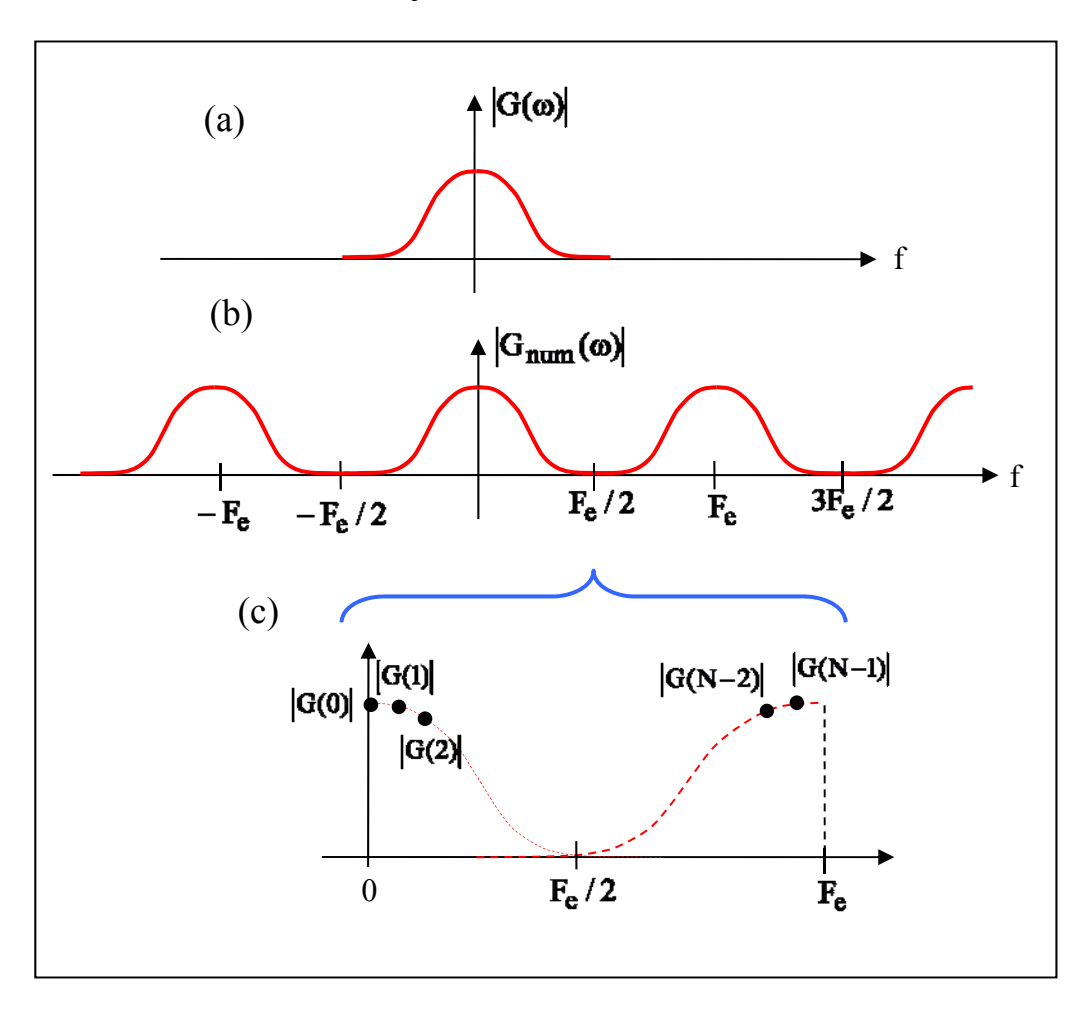

**Figure 2** : *(a) Transformée de Fourier G(f) de la fonction g(t), (b) transformée de Fourier numérique*  $G_{num}(\omega)$  *des échantillons*  $g(kT_e)$  *et (c) transformée de Fourier discrète* 

Compte tenu de la parité des fonctions cosinus et sinus le module  $|G_{num}(\omega)|$  est dans l'intervalle  $[0, F_e]$  symétrique par rapport à  $\frac{1}{2}$  $\frac{F_e}{F}$ . On retrouve un résultat déjà obtenu lors de l'étude de l'échantillonnage.

#### **I-3/ Transformée de Fourier discrète**

En pratique on ne peut pas stocker une infinité d'échantillons  $g(kT_e)$ , on ne stocke que N échantillons, on effectue donc une **troncature** (  $G_{num}(\omega) \rightarrow \sum$  $\overline{a}$  $=$  $\omega$   $\rightarrow$   $\sum_{\alpha}^{N-1}$  g(kT<sub>e</sub>)e<sup>-j $\omega$ </sup>  $k = 0$  $G_{num}(\omega) \rightarrow \sum g(kT_e) e^{-j\omega kT_e}$ ). La transformée de Fourier numérique  $G_{num}(\omega)$  est une fonction continue de la pulsation  $\omega$ . Un processeur ne peut calculer  $G_{num}(\omega)$  que pour certaines valeurs de la pulsation  $\omega$ . Compte tenu de la périodicité de G<sub>num</sub> (ω), on ne calcule G<sub>num</sub> (ω) que pour N fréquences multiples de  $\frac{F_e}{N}$  où N est le nombre de points d'acquisition. On obtient alors N valeurs, ces N valeurs constituent ce que l'on appelle la transformée de **Fourier discrète**, notée G(n) (figure 2-c) :

$$
G(n) = G_{num}(\omega)|_{\omega = n2\pi \frac{F_e}{N}} = \sum_{k=0}^{N-1} g(k)e^{-jn2\pi \frac{F_e}{N}kT_e}
$$

En remarquant que  $e = \frac{1}{T_e}$  $F_e = \frac{1}{\pi}$ , on obtient finalement :

$$
G(n) = \sum_{k=0}^{N-1} g(k)e^{-j\frac{2\pi nk}{N}} \text{ avec } n = 0, 1, 2, \dots N-2, N-1
$$
 (3)

### **I-4/ FFT et remplissage de zéro (« zero padding »)**

Le calcul d'une transformée de Fourier nécessite un grand nombre de multiplications et d'additions. En effet pour obtenir une valeur de G(n) il faut effectuer N multiplications complexes

 $(g(k)e^{-J} N = g(k) \left[ cos(\frac{2 \pi n k}{N}) - j sin(\frac{2 \pi n k}{N}) \right]$  $= g(k) \left[ \cos(\frac{2 \pi n k}{s}) - j \sin(\frac{2 \pi}{s}) \right]$  $-j\frac{2\pi}{l}$  $g(k)e^{-j\pi N} = g(k)\left[\cos(\frac{2\pi n k}{N}) - j\sin(\frac{2\pi n k}{N})\right]$  $i\frac{2\pi n k}{n}$ ) et N additions. Les multiplications prenant

plus de cycles machines que les additions, c'est grosso modo le nombre de multiplications qui fixe le temps de calcul. Pour obtenir les N valeurs de G(n), il faut donc effectuer  $N^2$  multiplications complexes. Dans les années 1950, deux mathématiciens, M. Cooley et Tuckey, ont montré que si le nombre de points N était une puissance de deux,  $N = 2^p$  (ex :  $N = 1024 = 2^{10}$ , p = 10), il existait un algorithme de calcul rapide réduisant le nombre de multiplications de  $N^2$  à pN. Prenons comme exemple  $N = 1024$ , sans l'algorithme rapide il faut effectuer  $\approx 10^6$ multiplications, avec l'algorithme rapide il faut seulement en effectuer  $\approx 10^4$ , soit un temps de calcul divisé par 100. L'algorithme de calcul rapide est connu sous le nom de **FFT** (**F**ast **F**ourier **T**ransform).

Si le nombre de points N n'est pas une puissance de deux, il y a deux possibilités : *i)* utiliser un algorithme dit de **DFT** (Direct Fourier Transform) nécessitant N<sup>2</sup> multiplications ou *ii*) compléter les N échantillons avec des zéros pour obtenir un nombre d'échantillons égal à une puissance deux :

$$
G(n) = \sum_{k=0}^{N-1} g(k)e^{-j\frac{2\pi nk}{2^p}} + \sum_{N}^{2^p} 0e^{-j\frac{2\pi nk}{2^p}}
$$

Ajouter des zéros ne modifie pas la somme, la transformée de **Fourier numérique** n'est absolument pas modifiée, par contre le pas de calcul de la transformée de Fourier discrète qui était N  $\frac{F_e}{N}$  devient  $\frac{F_e}{2P}$ e 2  $\frac{F_e}{F}$ , c'est la technique utilisée dans l'oscilloscope DSO5032A utilisée en TP. La

technique de remplissage de zéro est connue sous le nom de **zero padding**.

#### **I-5/ Effet de troncature et fenêtre**

La FFT est une opération portant sur un nombre fini d'échantillons. En pratique on rencontre deux types de signaux, comme le montre la figure 3 :

 $\angle$ Les signaux de type I nuls avant et après le durée NT<sub>e</sub> d'enregistrement. Les échantillons  $s(kT_e)$  stockés dans la mémoire sont le produit des échantillons  $g(kT_e)$  par les échantillons p(kT<sub>e</sub>) d'une **fenêtre d'analyse** (ou encore fenêtre de pondération), avec p(kT<sub>e</sub>) = 1 pour  $k = 0, 1, 2, \ldots (N-1)$  et  $p(kT_e) = 0$  pour  $k < 0$  et  $k > N-1$ , il s'ensuit que les  $s(kT_e)$  sont égaux aux g(kT<sub>e</sub>) quel que soit k. Pour les signaux de type I, les transformées de **Fourier numériques**  $S<sub>num</sub>(ω)$  et G<sub>num</sub> (ω) sont donc égales. Si le théorème de Shannon est satisfait, c'est-à-dire une fréquence Fe au moins deux fois supérieure à la fréquence maximale contenue dans le spectre de

g(t), alors les N valeurs S(n) calculées sont identiques aux N valeurs de G(f =  $n \frac{F_e}{N}$ ) où G(f),

équation (1), est la **transformée de Fourier** du signal g(t). En conclusion, pour les signaux de type I, il n'y a pas de problème, tout se passe comme si on savait calculer une transformée de Fourier. Le seul problème rencontré est celui du bruit de quantification, en effet les échantillons sont quantifiés avec un nombre de bits finis.

 $\triangleright$  Les signaux de type II sont les signaux périodiques allant de  $-\infty$  à  $+\infty$ , dans ce cas les échantillons s(kT<sub>e</sub>) sont bien égaux aux échantillons g(kT<sub>e</sub>) à l'intérieur de la fenêtre, mais ils sont nuls en dehors de la fenêtre alors que les  $g(kT_e)$  sont différents de zéro pour  $k < 0$  et  $k > N - 1$ , il s'ensuit que  $S_{num}(\omega) \neq G_{num}(\omega)$ . C'est dans ce cas qu'on peut obtenir des valeurs de S(n) différentes des G(f =  $n \frac{F_e}{N}$ ).

Nous traiterons ce cas après l'étude de la réponse en fréquence d'un système.

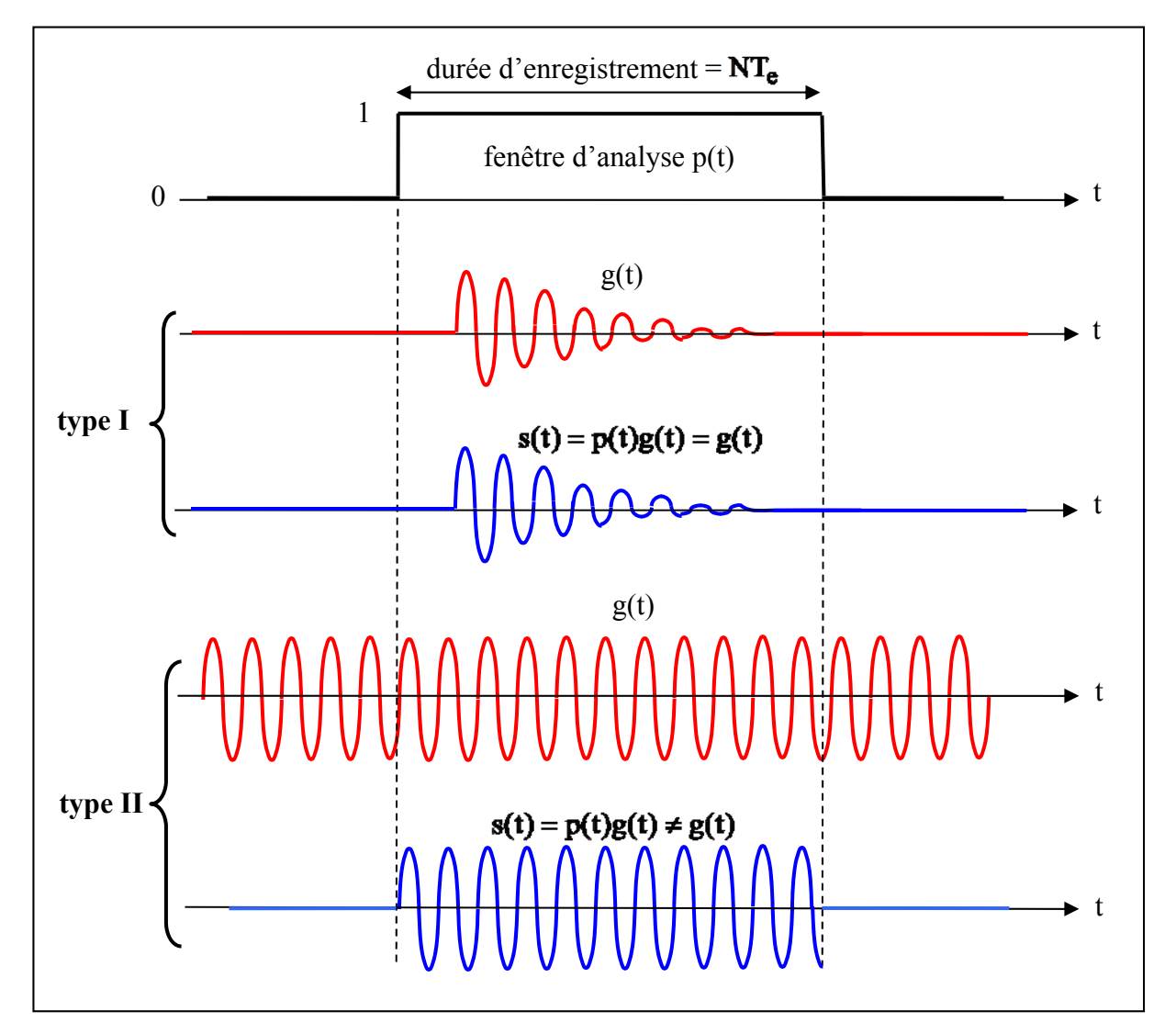

**Figure 3** : *Les échantillons utilisés pour le calcul de la FFT résultent de la troncature des échantillons*  $g(kT_e)$  *par les échantillons*  $p(kT_e)$  *d'une fenêtre d'analyse. Deux types de signaux sont à considérés, type I et II.* 

### **II- Réponse en fréquence d'un système linéaire**

La réponse en fréquence  $H(\omega)$ , ou gain complexe, d'un système linéaire peut être obtenue (voir cours de Mathématiques appliqués au traitement du signal) en excitant le système par une impulsion de Dirac  $\delta(t)$  et en calculant la transformée de Fourier de la réponse impulsionelle  $h(t)$ comme le montre la figure 4-a. Le système étant stable,  $h(t) \rightarrow 0$  quand  $t \rightarrow \infty$ , autrement dit la réponse impulsionnelle est un signal de type I. En pratique, le système est excité par une impulsion  $x(t)$  de largeur  $\theta$  et d'amplitude A (figure 4-b), la réponse en fréquence est alors donnée par :

$$
H(\omega) = \frac{Y(\omega)}{X(\omega)}
$$
(4)

où  $X(\omega)$  et  $Y(\omega)$  sont respectivement les transformées de Fourier de x(t) et de la sortie y(t).

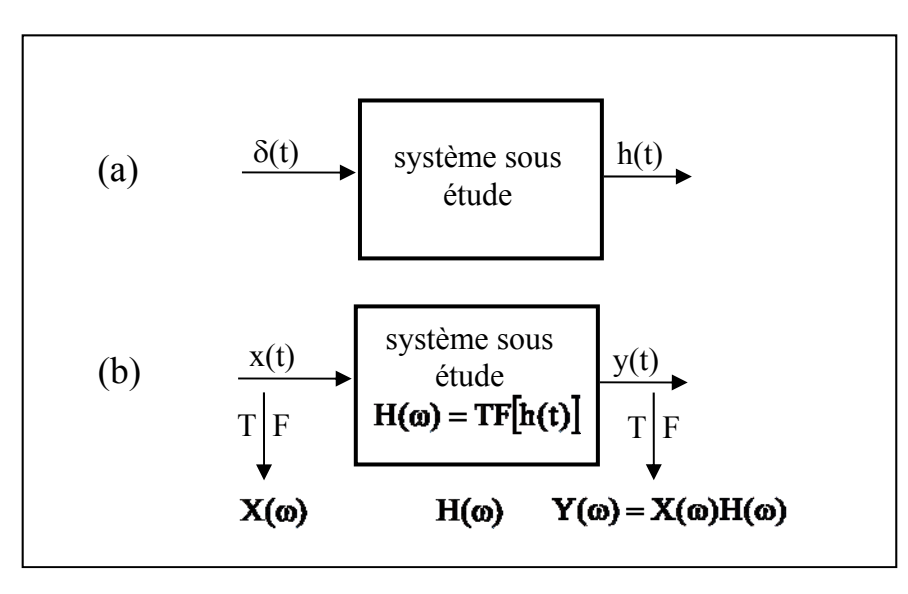

**Figure 4** : *Réponse en fréquence d'un système par la méthode impulsionnelle, (a) réponse impulsionnelle h(t), (b) réponse à une excitation x(t) quelconque.* 

Le schéma électrique d'un des deux systèmes étudiés en TP est donné à la figure 5. C'est la boucle ouverte de l'oscillateur étudié en TP Oscillateur, elle est constituée d'un amplificateur suivi d'un filtre de type passe-bande.

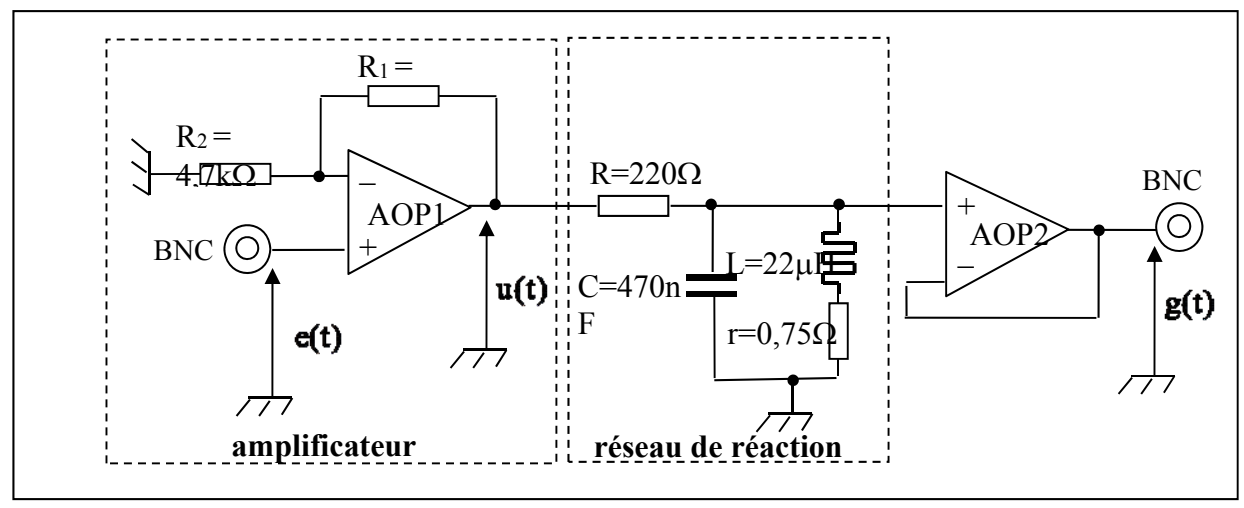

**Figure 5** : *Schéma électrique de l'amplificateur et du filtre passe-bande*

**Question 1** : Faites le schéma électrique à fréquence nulle et montrer que le gain statique de la boucle est égal à :

$$
H(\omega)|_{\omega \to 0} = (1 + \frac{R_1}{R_2}) \left( \frac{r}{R+r} \right)
$$
 (5)

La fonction de transfert  $E(p)$  $H(p) = \frac{G(p)}{P(p)}$  se met sous la forme :

$$
H(p) = \frac{G(p)}{E(p)} = (1 + \frac{R_1}{R_2}) \frac{1}{RLC} \left( \frac{pL + r}{p^2 + p \frac{(L + rRC)}{RLC} + \frac{(r + R)}{RLC}} \right)
$$
(6)

**NB** : *Le calcul de* H(p) *n'est pas demandé pendant la séance mais il est vivement conseillé de la faire en dehors de la séance.* 

**Question 2** : Vérifier que pour  $\omega \rightarrow 0$  on retrouve bien le gain statique calculé précédemment.

La forme standard d'un filtre passe-bande du deuxième ordre s'écrit : 2 0 2  $n \overset{\omega_0}{\sim}$ 0 BP  $p^2 + p \frac{\omega_0}{Q}$  $A_{BP}$   $p \frac{w}{Q}$  $+\omega$  $\omega$  $\ddot{}$  $\omega$ . Le

gain à la fréquence de résonance  $f_0 = \frac{\omega_0}{2\pi}$  est égal à A<sub>BP</sub>, la largeur de bande  $\Delta f$  à  $-3dB$  est égale à  $\Delta f = \frac{v_0}{Q}$  $\Delta f = \frac{f_0}{g}$ .

**Question 3** : Au voisinage de la fréquence de résonance  $f_0$ ,  $r \ll L\omega_0$ , montrer alors que l'expression (6) se met bien sous la forme :

$$
H(p) \approx A_{BP} \frac{p \frac{\omega_0}{Q}}{p^2 + p \frac{\omega_0}{Q} + \omega_0^2}
$$
 (7)

**Question 4**: On donne:  $r = 0.75\Omega$ ,  $R = 220\Omega$ ,  $C = 470n$ ,  $L = 22\mu$ H,  $R_1 = 22k\Omega$  et  $R_2 = 4.7k\Omega$ , déterminer A<sub>BP</sub> c'est-à-dire  $|H(\omega_0)|$ ,  $\omega_0$  et Q

**Question 5** : Pour vérifier les calculs précédents, on applique à l'entrée du système une impulsion x(t) et on calcule la FFT de la réponse y(t) en utilisant un scope numérique avec FFT, (voir figure 4). A la fréquence de résonance  $f_0$ , le scope affiche respectivement  $|X(\omega_0)| = -38,50$ dBV et  $|Y(\omega_0)| = -36,85$ dBV, calculer  $|H(\omega_0)|$ .

**NB** : Le dBV est défini comme suit :  $dBV = 20 log_{10} \frac{m}{m}$ J  $\frac{\text{tension en V}}{\text{iv}}$  $dBV = 20 log_{10} \left( \frac{\text{tension en V}}{1V} \right)$ 

#### **III- Fenêtres d'analyse et fuites spectrales**

Pour comprendre l'effet d'une **fenêtre d'analyse** traitons un exemple, celui d'un signal  $g(t) = A\cos(\omega_0 t)$ , (voir la figure 3). La transformée de Fourier G(f) s'écrit (sans démonstration) :

$$
G(f) = \frac{A}{2} [\delta(f - f_0) + \delta(f + f_0)]
$$
\n(8)

G(f) est nulle partout sauf en  $f_0$  et  $-f_0$  où elle est égale à  $\frac{A}{2}$  comme le montre la figure 6-a. On peut obtenir ce résultat d'une manière un peu détournée en remarquant que  $j\omega_0 t + \frac{A}{2}e^{-j\omega_0 t}$ 2  $e^{j\omega_0 t} + \frac{A}{\epsilon}$ 2  $g(t) = \frac{A}{2} e^{j\omega_0 t} + \frac{A}{2} e^{-j\omega_0 t}$ , sous cette écriture g(t) apparaît bien comme la somme de deux

générateurs complexes de fréquences  $f_0$  et  $-f_0$  et de même amplitude  $\frac{A}{2}$ . Aux échantillons  $s(kT_e) = g(kT_e)p(kT_e)$  résultant du produit des  $g(kT_e)$  par les échantillons  $p(kT_e)$  de la fenêtre, correspond une transformée de Fourier numérique  $S_{num}(f)$  égale au produit de convolution de  $G_{num}(f)$  par  $P_{num}(f)$ :  $S_{num}(f) = G_{num}(f) \otimes P_{num}(f)$  où le symbole  $\otimes$  désigne le produit de convolution et où P<sub>num</sub> (f) est la **transformée de Fourier numérique** des échantillons  $p(kT_e)$ de la fenêtre d'analyse.

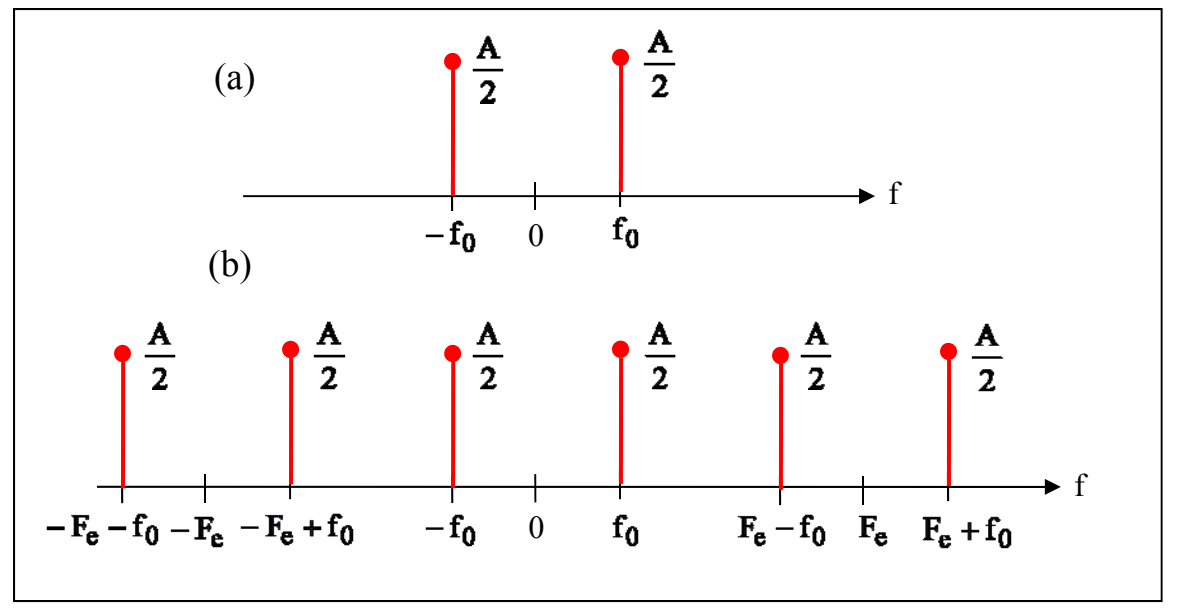

**Figure 6** : *(a) Transformée de Fourier G(f) de g(t) et (b) transformée de Fourier numérique*   $G<sub>num</sub>(f)$  des  $g(kT<sub>e</sub>)$ 

La transformée de Fourier d'un pulse de largeur  $\theta$  et d'amplitude A correspond à la fonction sinus cardinal :  $\pi f \theta$  $\theta \frac{\sin(\pi f \theta)}{g}$ f  $\text{A}\theta \frac{\sin(\pi f \theta)}{\cos \pi}$ . Pour obtenir P(f), transformée de Fourier de la porte p(t), il suffit de remplacer θ par NT<sub>e</sub> de la figure 3. La figure 7 représente le module de P<sub>num</sub> (f), il est périodique, de période  $F_e$ .

Une fenêtre d'analyse est caractérisée par :

- la largeur du **lobe principal**,  $NT_e$  $\frac{2}{x}$ , pour une fenêtre rectangulaire. La largeur du

lobe principal fixe la **résolution** : c'est l'aptitude à séparer deux raies de fréquences proches.

- l'amplitude des **lobes secondaires**, fixe la **dynamique** : c'est l'aptitude à discerner deux raies éloignées en fréquence et avec des amplitudes très différentes.

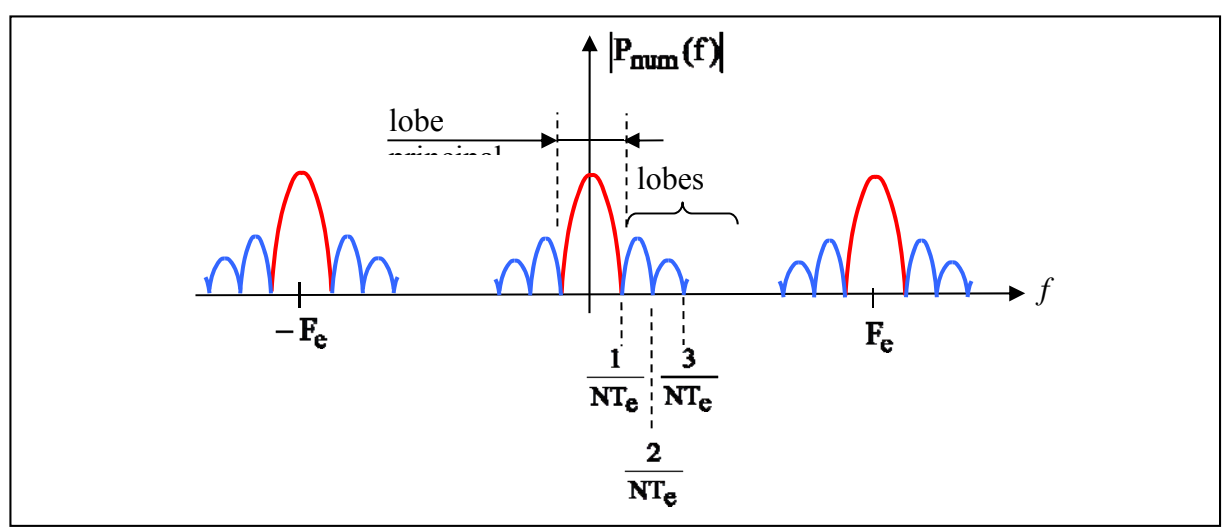

**Figure 7** : *Transformée de Fourier numérique de la fenêtre rectangulaire*  La convolution  $S_{num}(f) = G_{num}(f) \otimes P_{num}(f)$  consiste à accrocher autour de chaque raie  $f_0$ ,  $F_e - f_0$ , etc ... le motif de  $P_{num}(f)$  correspondant à l'intervalle  $\left[-\frac{F_e}{2}, \frac{F_e}{2}\right]$  $\frac{e}{2}$ ,  $[-\frac{F_e}{2}, \frac{F_e}{2}]$ . La figure 8 montre le module  $|S_{num}(f)|$  dans l'intervalle  $[0, F_e]$ . Les N valeurs de  $|S(n)|$  sont obtenus en calculant  $S_{\text{num}}(f)$  pour  $\frac{F_e}{N}$ ,  $\frac{2F_e}{N}$ , ...  $\frac{(N-1)F_e}{N}$ .

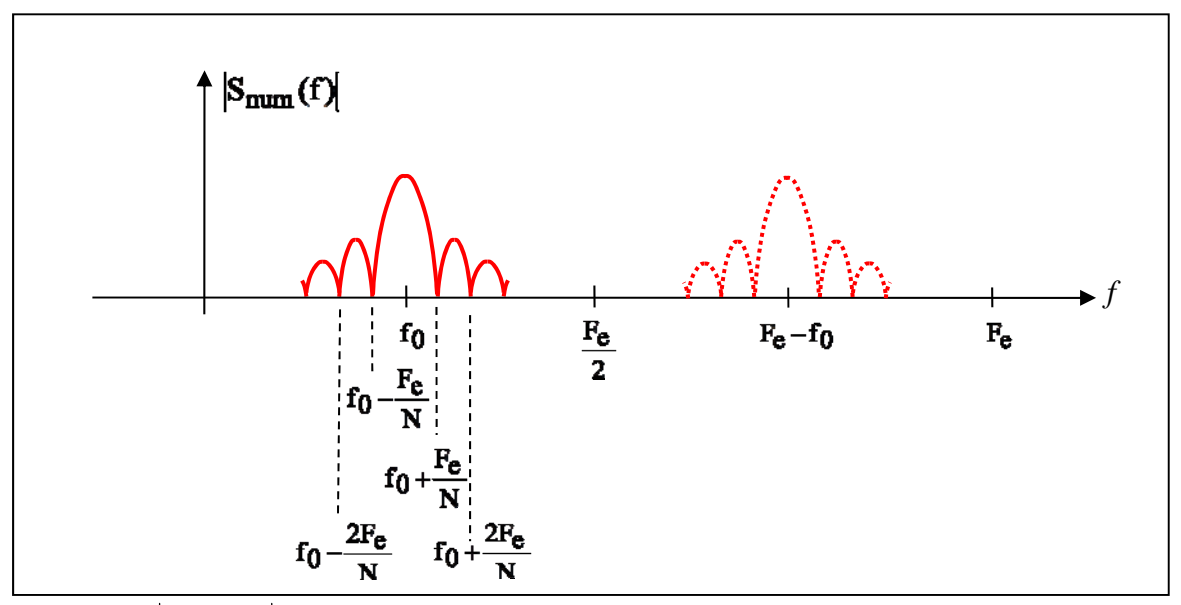

**Figure 8** :  $|S_{num}(f)|$  dans l'intervalle  $[0, F_e]$ 

**Question 6** : L'algorithme de FFT calcule les valeurs de S(n) pour les fréquences  $\frac{nF_e}{N}$  avec n = 0,1, 2,...(N – 1). Dans le cas particulier où  $f_0$  est un multiple de  $\frac{F_e}{N}$ , compléter le graphe cidessous, en traçant  $|S_{num}(f)| \ll \hat{a}$  main levé » et en reportant les valeurs des  $|S(n)|$ .

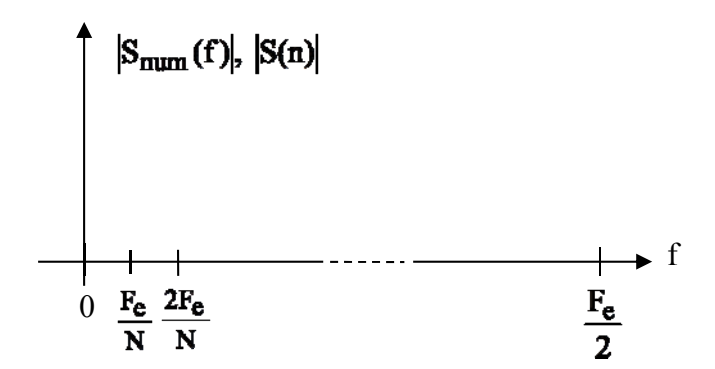

**Question 7** : Dans le cas où  $f_0$  n'est pas un multiple de  $\frac{f_0}{N}$  $\frac{F_e}{F}$ , compléter le graphe ci-dessous, en traçant  $|S_{num}(f)| \ll \hat{a}$  main levé » et en reportant les valeurs des  $|S(n)|$ .

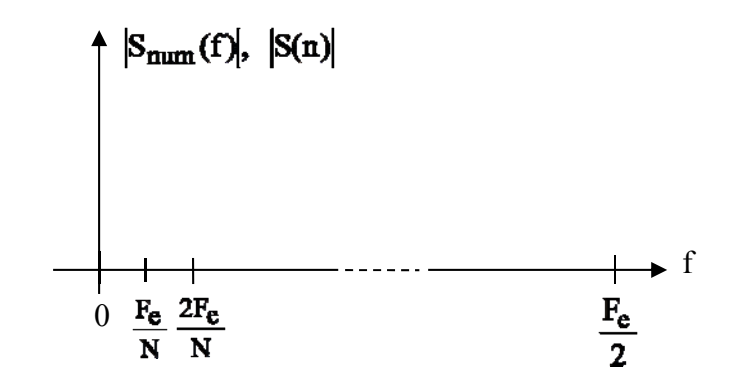

**Question 8** : L'oscilloscope DSO5038A utilisé en TP mémorise 1000 points, pour utiliser l'algorithme de FFT, il complète les 1000 points avec 24 zéros. Le pas de calcul des  $|S(n)|$  est donc  $\frac{F_e}{1024}$ . Compléter le graphe ci-dessous en traçant  $|S_{num}(f)| \ll \hat{a}$  main levé » et en reportant les valeurs des  $|S(n)|$  dans le cas où  $f_0 = 100$ kHz et  $F_e = 2$ MHz

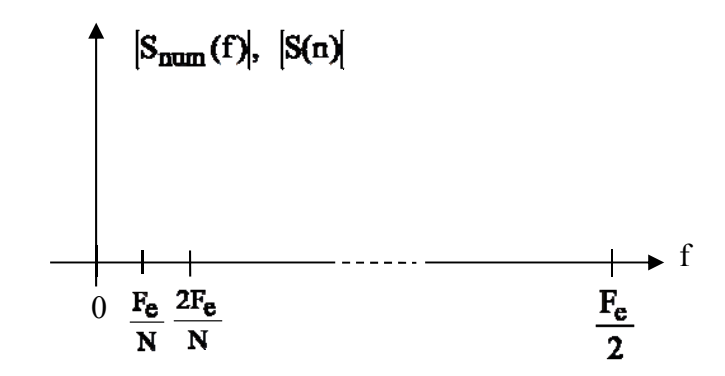

Dans le cas où la fréquence  $f_0$  n'est pas un multiple du pas de calcul  $\frac{f_0}{n}$  $\frac{F_e}{F}$ , il apparaît des raies

parasites, appelées **fuites spectrales**, d'autant plus intenses que les lobes secondaires de la fenêtre d'analyse sont importants. L'idéal serait une fenêtre avec le lobe principal le plus étroit et les lobes secondaires les plus faibles en amplitude. Pour un nombre de points N donné, c'est la fenêtre rectangulaire qui a le lobe principal le plus étroit et donc la meilleure résolution, par contre les lobes secondaires sont importants et masquent d'éventuelles raies de petites amplitudes contenues dans le spectre, la fenêtre rectangulaire a donc une faible dynamique. Il existe donc d'autres fenêtres d'analyse présentant des lobes secondaires de plus faibles amplitudes, présentant une meilleure dynamique, en contre partie la largeur du lobe principal est plus importante et la résolution plus faible. La figure 9 montre les trois fenêtres disponibles avec l'oscilloscope DSO5038A : les fenêtres Rectangulaire, Hanning et Flat Top. La fenêtre de Hanning présente une meilleure dynamique que la fenêtre rectangulaire, le fenêtre Flat Top est essentiellement utilisée pour faire des mesures.

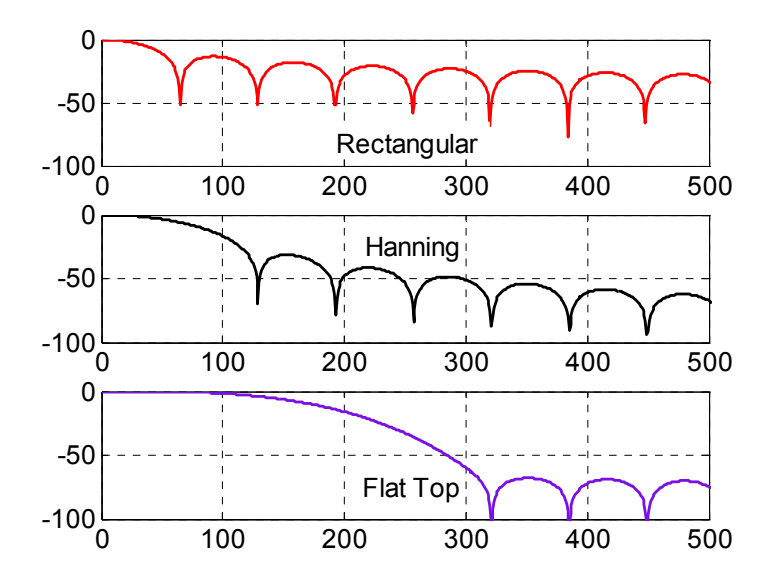

**Figure 9** : *Les différentes fenêtres d'analyse : Rectangulaire, Hanning et Flat Top* 

### **IV- Impact du repliement de spectre**

Un signal carré de fréquence  $f_0 = 990 Hz$ , d'amplitude A = 1V et de rapport cyclique 50% est échantillonné sans filtre antirepliement à la fréquence de 100kHz. La série de Fourier du signal avant échantillonnage s'écrit :

$$
\frac{A}{2} + A \sum_{n=1}^{\infty} \frac{\sin\left(\frac{n\pi}{2}\right)}{\frac{n\pi}{2}} \cos(n\omega_0 t) = \frac{1}{2} + \sum_{n=1}^{\infty} \frac{\sin\left(\frac{n\pi}{2}\right)}{\frac{n\pi}{2}} \cos(n\omega_0 t) \tag{10}
$$

La transformée de Fourier (1) a les mêmes raies que la série de Fourier (10), les amplitudes sont par contre divisées par 2. Sur la figure 10 on a tracé les raies pour  $f = 31x990 = 30690Hz$  et  $f = 33x990 = 32670$ Hz, la raie à  $f = 32x990 = 31680$ Hz est nulle d'après la relation (10).

**Question 9** : Vérifier que les amplitudes de la figure 10 sont exactes.

**Question 10** : Après échantillonnage le spectre contient davantage de raies, entre 30690Hz et 32670Hz il apparaît par exemple une raie d'anti-repliement comme le montre la figure 11, donner sa fréquence et son amplitude en dBV.

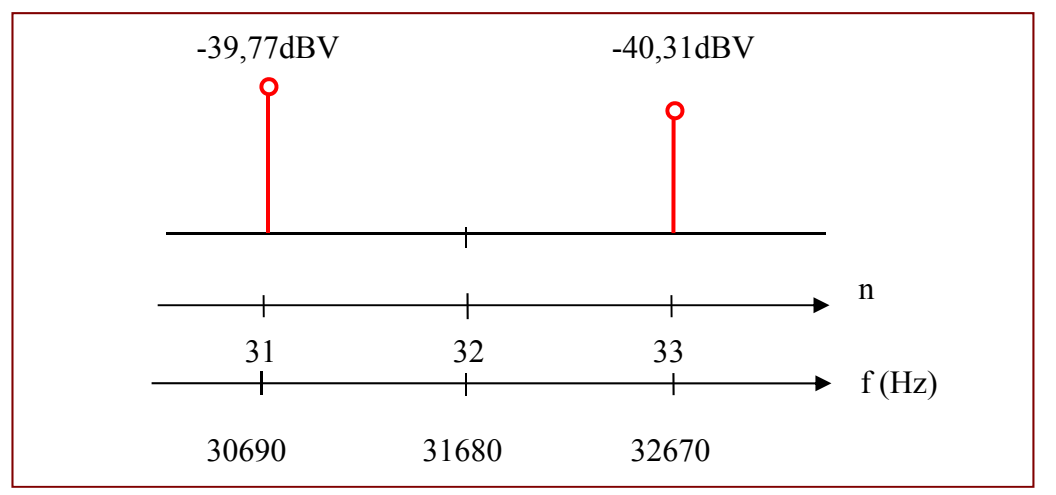

**Figure 10** : *Harmoniques* n 31*, 32 et 33 d'un signal carré de rapport cyclique 50%* 

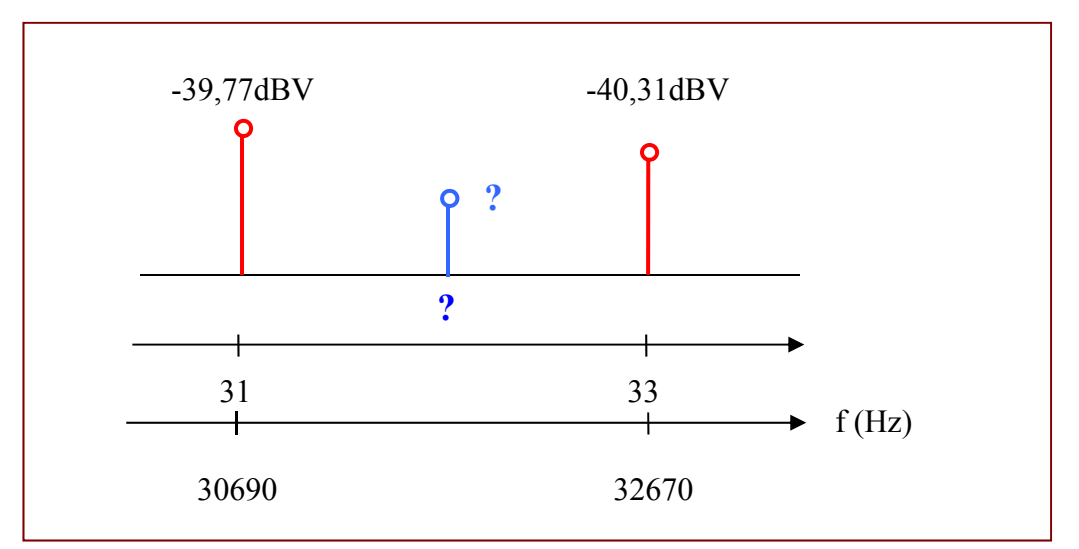

**Figure 11** : *Fréquence et amplitude de la raie d'anti-repliement comprise entre les harmoniques*  $n = 31$  *et 33* 

# Travaux pratiques du Thème 4 :

# **Transformation temps-fréquence : Technique FFT**

**Objectif :** A l'aide d'un oscilloscope numérique et de l'outil FFT on relève les réponses en fréquence de quelques systèmes. Dans un premier temps, on se familiarise avec le menu FFT et, par l'utilisation de signaux tests, on passe en revue l'influence de différents paramètres:

- les fenêtres d'analyse : résolution et dynamique
- le repliement de spectre
- le bruit de quantification

# **I- Prise en main de la fonction FFT de l'oscilloscope**

**1-** Appliquer sur la voie 1, un signal sinusoïdal de 100kHz et d'amplitude 1V crête à crête sous  $1\text{M}\Omega$ , choisissez une échelle horizontale de 50 $\mu$ s/ et une échelle verticale de 200mV/.

Faire Math  $\rightarrow$  Function, choisir FFT de la source 1.

En bas à droite de l'écran s'affiche la fréquence d'échantillonnage F<sub>e</sub> pour le calcul de la FFT :

 $2MSa/s$ , soit 2.10<sup>6</sup> échantillons par seconde ou encore  $F_e = 2MHz$ . Le nombre de points N acquis pour le calcul de la FFT est égal à 1000 (doc. Technique du DSO5032A). Ceci fixe le **pas** 

**de calcul en fréquence** ou **résolution**  $\frac{1}{2}$  = 2kHz N  $\frac{F_e}{\sigma}$  = 2kHz (voir TD correspondant).

La trace de la FFT est en violet à l'écran. L'échelle horizontale des fréquences va de 0 à 1MHz  $\frac{F_e}{g}$  = 1MHz, vérifier le avec les réglages SPAN (1.00MHz) et CENTER.(500kHz)

2 La fonction MORE FFT vous permet d'ajuster l'échelle verticale, faire SCALE (10dB/) et OFFSET (-45dBV). Choisissez la fenêtre d'analyse FLAT TOP, elle permet de mesurer avec précision l'amplitude des pics. Vous devez obtenir le graphe de la figure1.

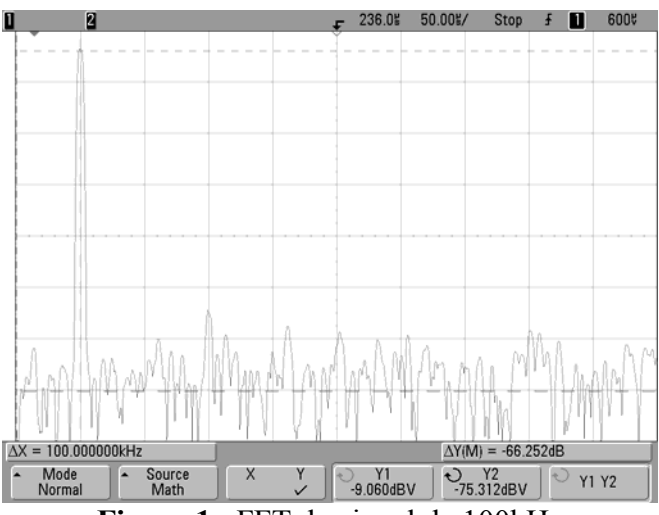

**Figure 1** : FFT du signal de 100kHz

Appuyer sur CURSORS pour mesurer l'amplitude et la fréquence. Vous disposez de deux curseurs suivant l'axe horizontal, X1 et X2 et deux curseurs suivant l'axe vertical, Y1 et Y2.

Quelle est l'amplitude du pic principal mesurée en dBV par l'appareil ? Comparer à la valeur calculée à partir de la valeur efficace.

Rappel de la définition du dBV : 
$$
20 \log_{10} \left( \frac{\text{valueur efficace en V}}{1 \text{V}} \right)
$$
,

*Enregistrement sur clé USB : Vous pouvez faire des copies d'écran pour les joindre à votre rapport en procédant comme suit :* 

- *Touche Utility*
	- *Print Config*
		- *Print to PNG (24bits) (1copie d'écran = 32kOctets)*
- *Touche Quick Print*

### **II- Résolution des fenêtres rectangulaire et de Hanning**

La **résolution** d'une fenêtre d'analyse correspond à l'aptitude à séparer deux fréquences proches l'une de l'autre. Pour mesurer la résolution, il faut donc disposer d'un signal avec au moins deux fréquences proches l'une de l'autre et le moyen le plus pratique est d'appliquer à l'entrée de l'oscilloscope un signal modulé en amplitude.

- Pour générer un signal modulé en amplitude, procéder comme suit :
- Touche SINE, sélectionner la fréquence de la porteuse  $f_p = 100kHz$ , amplitude 1V crête  $\alpha$  crête sous 1M $\Omega$ .
- Touche MOD du générateur, sélectionner AM comme Amplitude Modulation, puis AM Depth pour régler le taux de modulation m, choisissez par exemple  $m = 80\%$ , puis Shape

Sine pour que le modulant soit de type sinusoïdal, enfin sélectionner AM FREQ pour ajuster la fréquence F du modulant à 2kHz.

Prendre 100us / pour l'échelle horizontale de l'oscilloscope. Pour obtenir une image stable sur l'écran de l'oscilloscope utiliser la synchronisation externe. Pour cela, relier la sortie SYNC du générateur à l'entrée EXT TRIGGER de l'oscilloscope. Le signal de synchronisation délivré par le générateur est à la fréquence  $F = 2kHz$  du modulant. Vous devez obtenir le graphe de la figure 2.

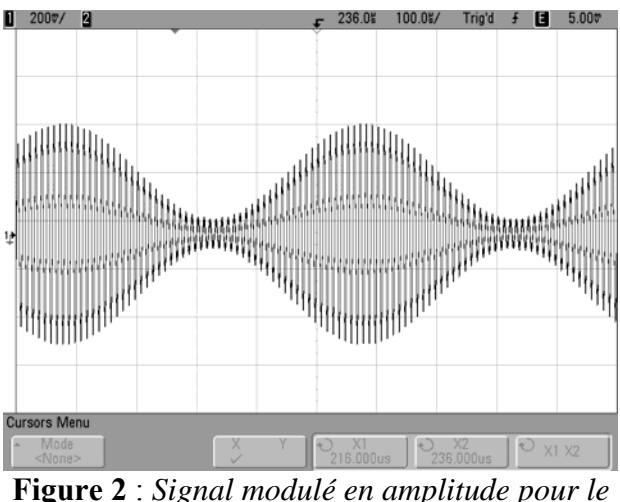

*test de résolution,*  $f_p = 100kHz$ , m = 80% et  $F = 2kHz$ 

**2-** Utiliser le mode RUN CONTROL SINGLE (1 enregistrement suivi d'un calcul de FFT). Sélectionner la **fenêtre Rectangle** de la FFT, relever la fréquence d'échantillonnage pour le calcul de la FFT, quelle est la résolution de l'analyse ? Montrer que les trois raies attendues sont bien observées, mesurer les fréquences avec les curseurs horizontaux et les amplitudes relatives des raies avec les curseurs verticaux.

**3-** Utiliser le mode RUN CONTROL SINGLE (1 enregistrement suivi d'un calcul de FFT). Sélectionner la **fenêtre de Hanning** de la FFT, vérifier que les trois raies sont confondues dans un large pic. Déterminer la résolution de l'analyse ?

# **III- Dynamique des fenêtres rectangulaire et de Hanning**

La **dynamique** d'une fenêtre d'analyse correspond à l'aptitude à faire identifier deux raies d'amplitudes très différentes et éloignées en fréquence. Comme précédemment, une modulation d'amplitude est un bon signal test mais il faut cette fois-ci choisir un modulant de fréquence relativement élevé et un très faible taux de modulation.

Pour générer le signal, procéder comme suit :

- Touche SINE, sélectionner la fréquence de la porteuse  $f_p = 100kHz$ , amplitude 1V crête à crête sous 1M
- Touche MOD du générateur, sélectionner AM comme Amplitude Modulation, puis AM Depth pour régler le taux de modulation m, choisissez par exemple  $m = 2\%$ , puis Shape Sine pour que le modulant soit de type sinusoïdal, enfin sélectionner AM FREQ pour ajuster la fréquence F du modulant à 10kHz.

Prendre 100 $\mu$ s / pour l'échelle horizontale de l'oscilloscope. Pour obtenir une image stable sur l'écran de l'oscilloscope utiliser la synchronisation externe, pour cela relier la sortie SYNC du générateur à l'entrée EXT TRIGGER de l'oscilloscope. Le signal de synchronisation délivré par le générateur est à la fréquence  $F = 10kHz$  du modulant. Vous devez obtenir le graphe de la figure 3.

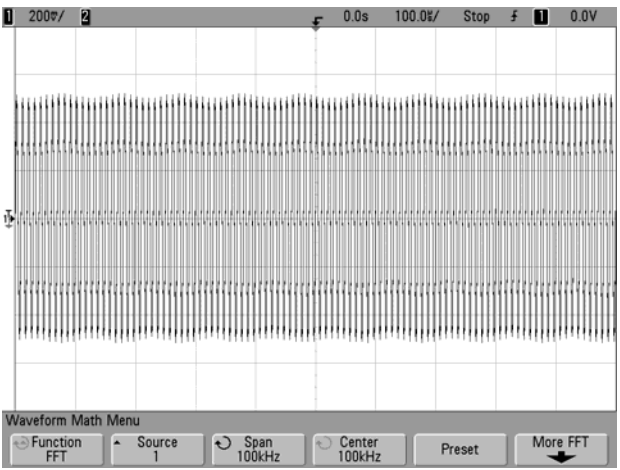

**Figure 3** : *Signal modulé en amplitude pour le test de résolution,*  $f_n = 100kHz$ ,  $m = 2%$  et  $F = 10kHz$ 

**4-** Utiliser le mode RUN CONTROL SINGLE (1 enregistrement suivi d'un calcul de FFT). Sélectionner la **fenêtre de Hanning** de la FFT, montrer que les trois raies attendues sont bien observées, vérifier les fréquences avec les curseurs horizontaux et les amplitudes relatives des raies avec les curseurs verticaux.

**5-** Utiliser le mode RUN CONTROL SINGLE (1 enregistrement suivi d'un calcul de FFT). Sélectionner la **fenêtre Rectangle** de la FFT, vérifier que les fuites spectrales empêchent l'observation des raies latérales.

**6-** Compléter le tableau en mettant une croix dans la bonne case.

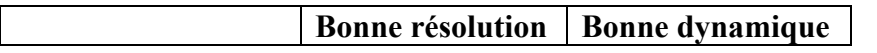

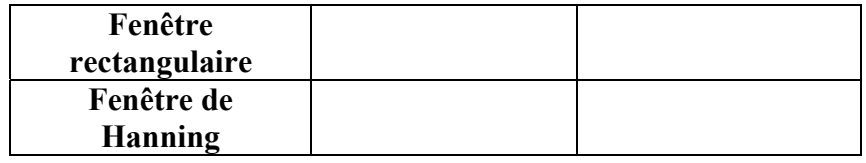

### **IV- Repliement de spectre**

**7-** Utiliser le mode RUN CONTROL SINGLE (1 enregistrement suivi d'un calcul de FFT). Générer un signal carré de fréquence 990Hz, d'amplitude 1V sous  $1M\Omega$  et de rapport cyclique 50%. Choisissez 1ms/ sur l'oscilloscope pour obtenir une fréquence d'échantillonnage de 100kSA/s pour le calcul de la FFT.

Expliquer les différentes raies observées et identifier celles issues du repliement de spectre.

# **V- Bruit de quantification [BONUS]**

Générer un signal sinusoïdal de fréquence 80Hz, d'amplitude  $1.5V$  c à c sous  $1M\Omega$ . Prendre 200ms/ sur l'oscilloscope. Réglages de la FFT : fréquence échantillonnage 500SA/s, fenêtre de Hanning, Span 250Hz, Center 125Hz

Utiliser le mode RUN CONTROL SINGLE (1 enregistrement suivi d'un calcul de FFT) pour les divers enregistrements.

**8-** Observer et enregistrer les FFT pour les sensibilités verticales de 200mV/ et 2V/. Relever pour chaque enregistrement, l'amplitude du pic en dBV à la fréquence de 80Hz et vérifier qu'il correspond bien à la valeur attendue puis mesurer l'écart en dB entre le pic et le plancher de bruit. Vérifier que le résultat est proche de la valeur théorique attendue à savoir :

Ecart entre pic et plancher de bruit = 
$$
6.02N_0 + 1.76 + 10 \log_{10} \left( \frac{N}{2} \right)
$$

où N0 est le nombre de bits de conversion et Npts, le nombre de points de calcul de la FFT, ici  $N = 1024$ .

# **VI – Relevé de la réponse en fréquence de quelques systèmes**

Trois systèmes sont disponibles (voir figure 4) :

- La boucle ouverte de l'oscillateur étudié dans le TP Oscillateur
- 2 filtre passe-bas de type Chebyschev, un ordre 4 et un ordre 5.

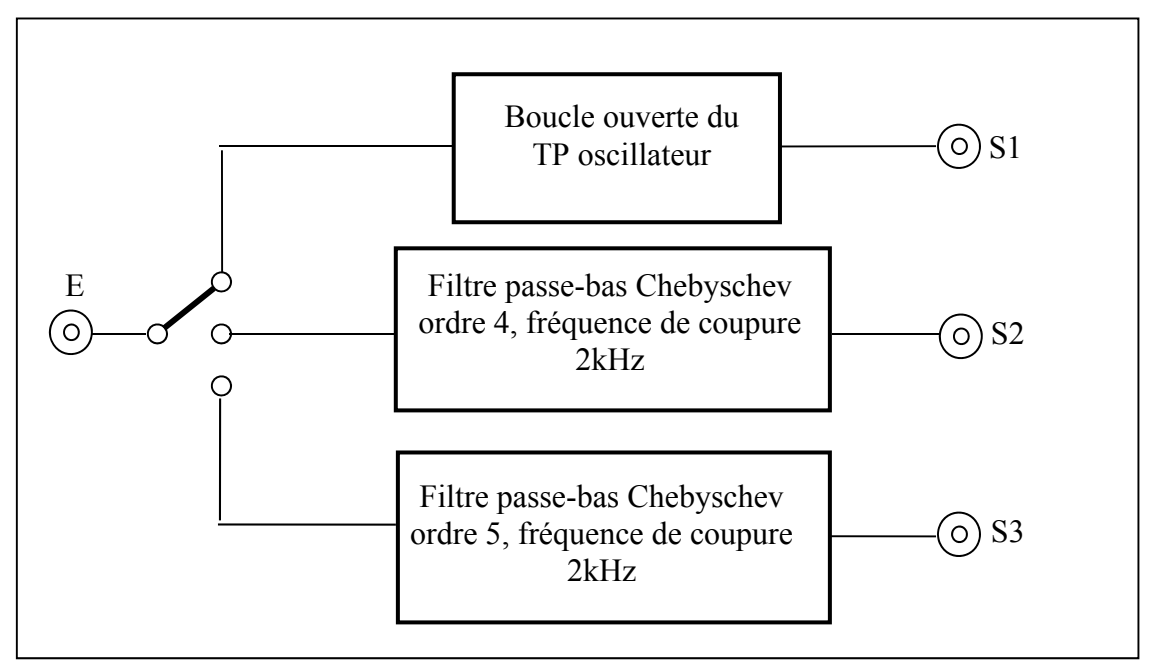

**Figure 4** : *La maquette permet l'étude de trois systèmes : la boucle ouverte de l'oscillateur étudié en TP Oscillateur et deux filtres passe bas de Tchebyschev, un ordre 2 et un ordre 4.* 

La figure 5 donne le détail du schéma électrique de la boucle ouverte avec les valeurs des composants, c'est le circuit que vous avez étudié en TD. Les figures 6 et 7 sont des copies d'écran du logiciel Filter Pro. utilisé pour la synthèse des filtres de Chebyschev.

### **En fonction du temps restant, ne traiter qu'une des deux questions suivantes.**

**9-** Réponse en fréquence de la boucle ouverte du TP oscillateur

Votre travail consiste à retrouver par la méthode de la réponse impulsionnelle la réponse en fréquence de la boucle, en particulier :

- la fréquence de résonance
- la largeur de la résonance à -3dB
- le gain à la fréquence de résonance

Pour cela, vous devez choisir :

- l'amplitude A du pulse à envoyer,
- la fréquence des pulses,
- $-$  la largeur  $\theta$  des pulses,
- paramétrer correctement l'oscilloscope.

### *Conseils :*

*- Pour être sûr que vous êtes bien dans le régime linéaire, il suffit de multiplier puis diviser par deux l'amplitude du pulse, la réponse en fréquence (rapport de la sortie/l'entrée) ne doit pas changer* 

*- Pour améliorer le rapport signal/Bruit utiliser le mode AVERAGING dans le menu ACQUIRE.* 

*Expliquer votre méthodologie du choix des paramètres, enregistrer une copie d'écran de la réponse impulsionnelle et de la FFT.* 

**10-** Réponse en fréquence du filtre de Chebyschev d'ordre 4

Votre travail consiste à retrouver par la méthode de la réponse impulsionnelle la réponse en fréquence du filtre, en particulier :

- la fréquence de coupure à 0dB
- le ripple dans la bande passante
- le gain à la fréquence zéro
- les fréquences des maxima et minima dans la bande passante et les gains correspondant
- l'ordre du filtre

Peut-on vérifier la pente d'atténuation de 80dB/décade aux hautes fréquences ?

Pour cela, vous devez choisir :

- l'amplitude A du pulse à envoyer,
- la fréquence des pulses,
- $-$  la largeur  $\theta$  des pulses,
- paramétrer correctement l'oscilloscope.

Comparer les valeurs mesurées et calculées à celles données par le logiciel « Filter Pro ». *Conseils :* 

*- Pour être sûr que vous êtes bien dans le régime linéaire, il suffit de multiplier puis diviser par deux l'amplitude du pulse, la réponse en fréquence (rapport de la sortie/l'entrée) ne doit pas changer* 

*- Pour améliorer le rapport signal/Bruit utiliser le mode AVERAGING dans le menu ACQUIRE.* 

*Expliquer votre méthodologie du choix des paramètres, enregistrer une copie d'écran de la réponse impulsionnelle et de la FFT.* 

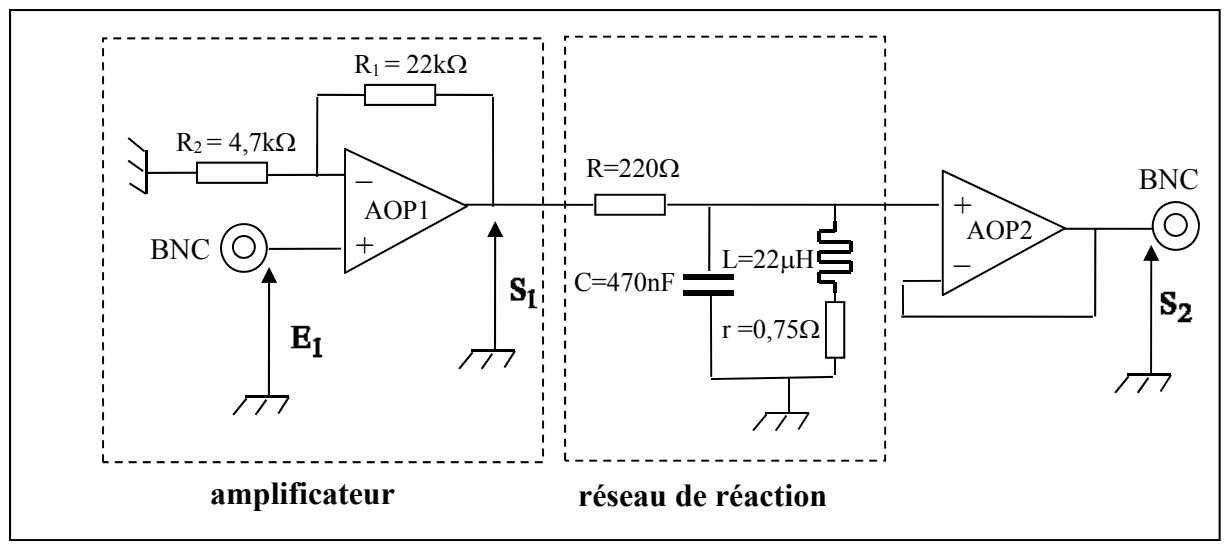

**Figure 5** : *Schéma électrique de la boucle ouverte de l'oscillateur*

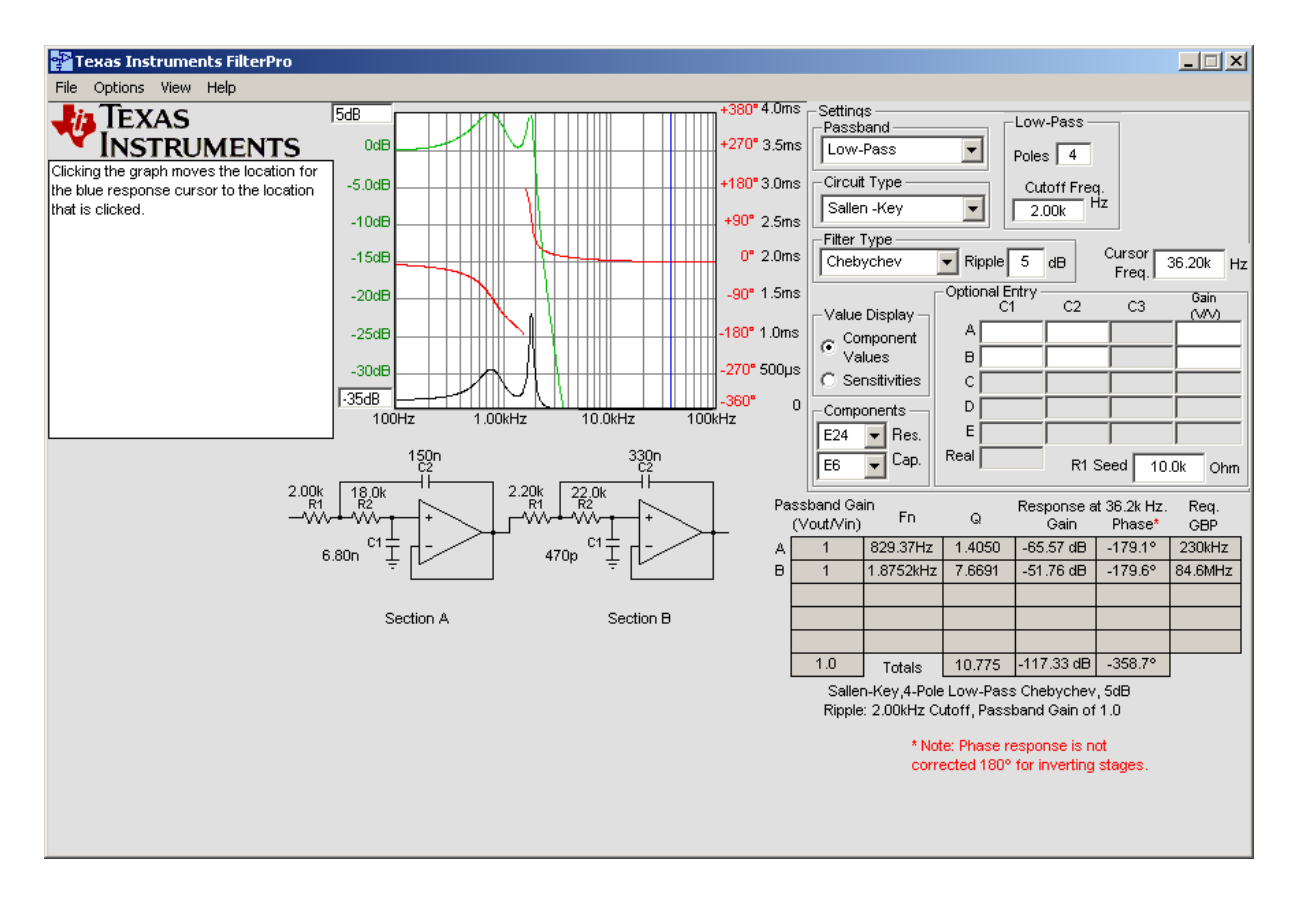

**Figure 6** : *Synthèse du filtre de Chebyschev d'ordre 4 de fréquence de coupure 2kHz*

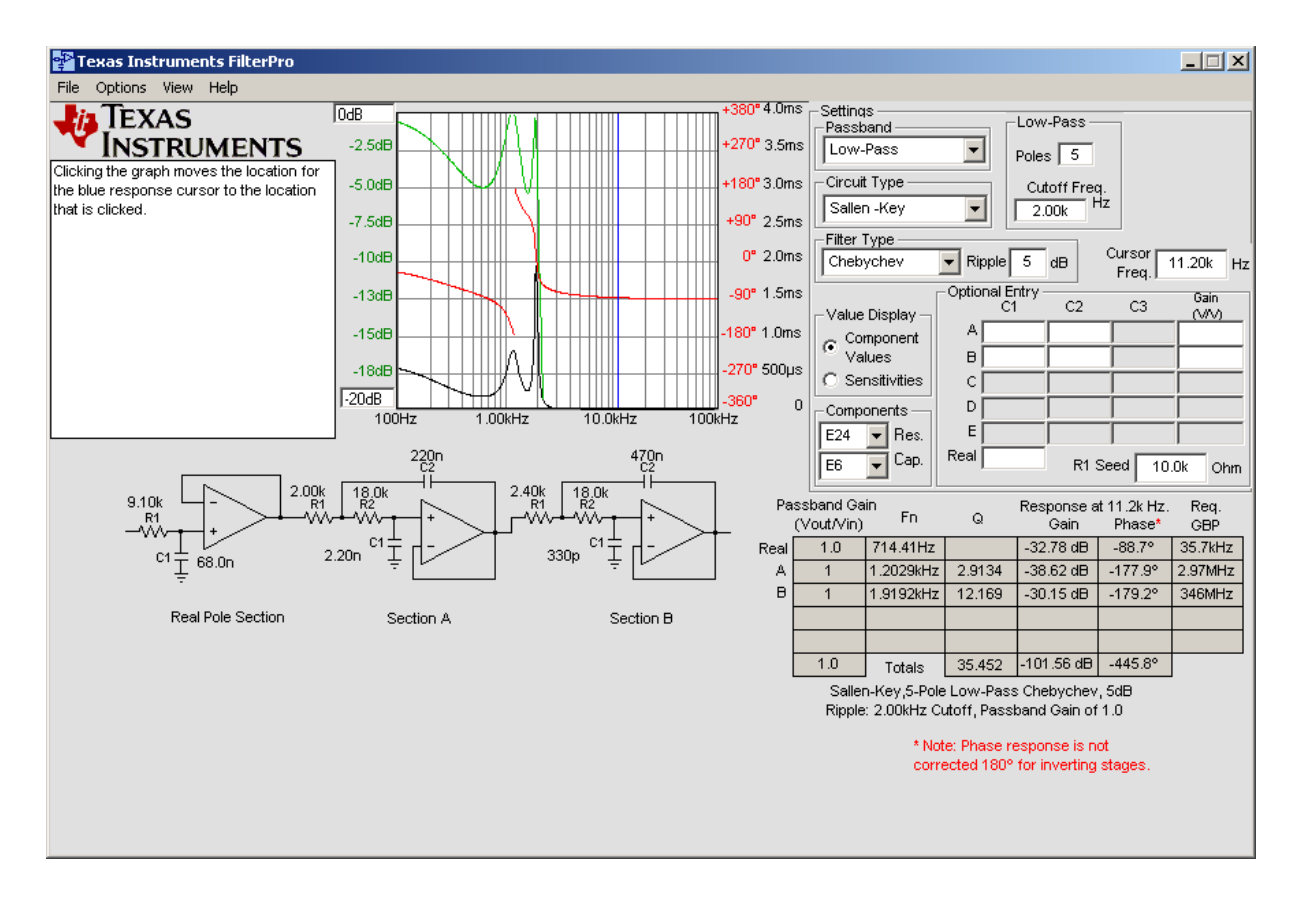

**Figure 7** : *Synthèse du filtre de Chebyschev d'ordre 5 de fréquence de coupure 2kHz*